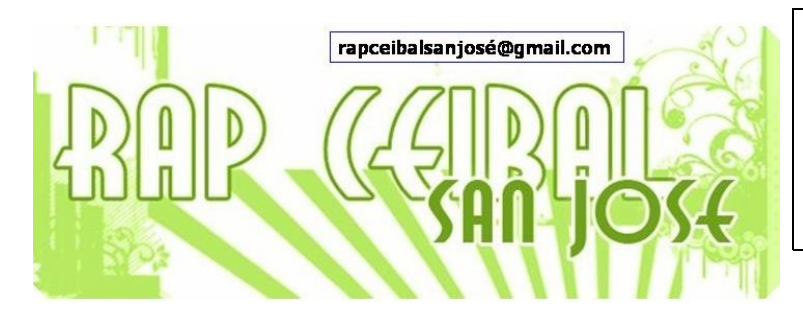

## **¿Cómo crear un e-mail? (II)**

Podemos escribir esta dirección [http://mail.google.com/mail/signup.](http://mail.google.com/mail/signup) O hacemos clic en **creación de una cuenta**. Y se abre el formulario a rellenar paso a paso

## **Cómo empezar a utilizar Gmail**

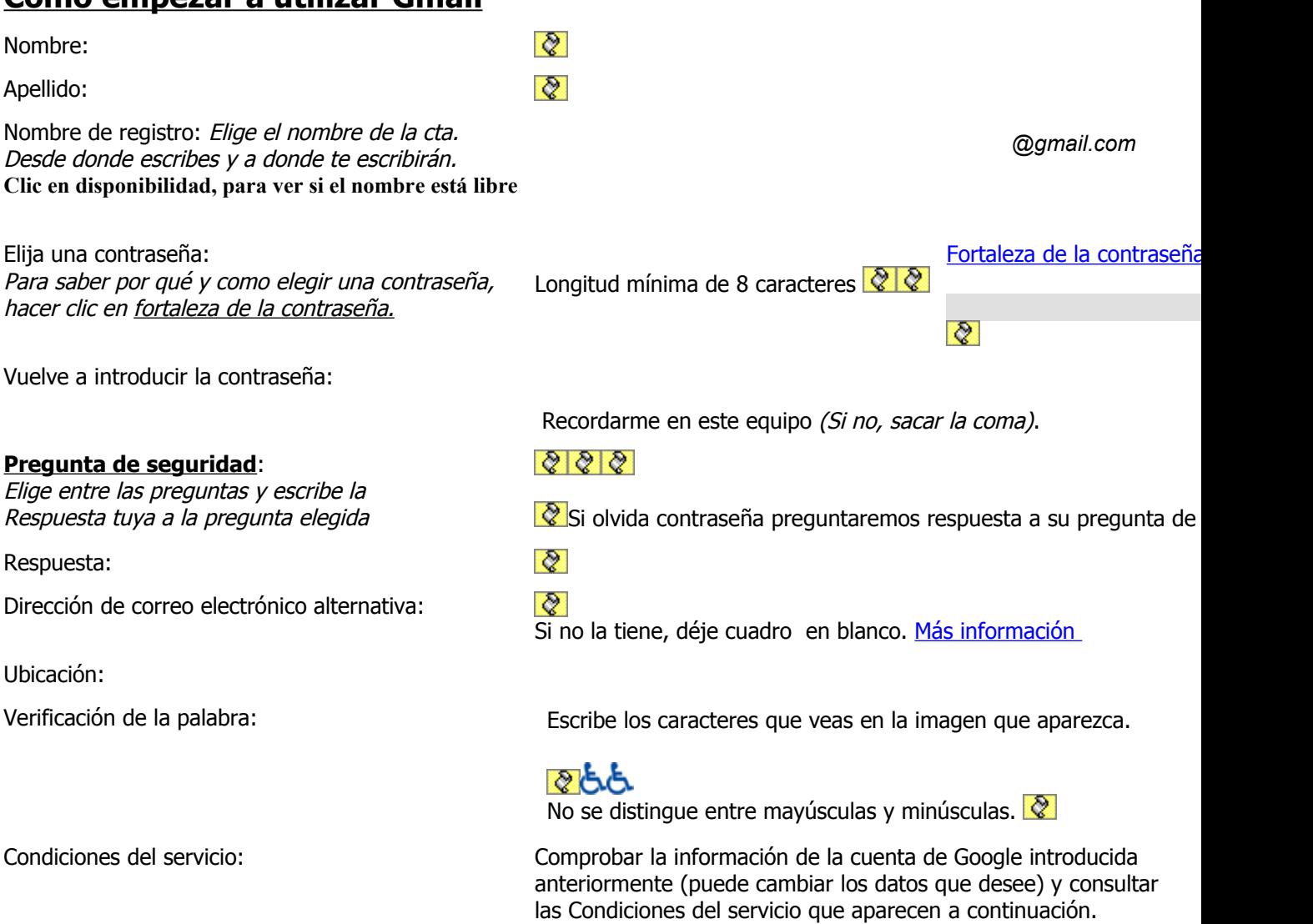

Si haces clic aquí y la aceptas, ya está.

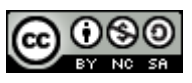

Este material está publicado bajo la licencia Creative Commons Reconocimiento-No comercial-Compartir bajo la misma licencia 3.0 Unported <http://creativecommons.org/licenses/by-nc-sa/3.0/deed.es>

Enero 2009